# Захват RTSP-interleaved потока из файла дампа

## Описание

В целях отладки, в состав WCS сервера входит утилита, предназначеннаядля захвата RTSP-потока из файла, полученного при помощи tcpdump или любого другого инструмента сбора дампа IP-пакетов. Захваченный поток раздается по RTSP, имитируя IP-камеру. В свою очередь, WCS может захватывать поток с этой "камеры". Такая возможность полезна в случае, когда нет доступа непосредственно к RTSP-источнику, но есть файлы дампа потока с этого источника. Утилита работает только с файлами, в которых содержатся rtsp interleaved сессии.

### **Attention**

Эта возможность не должна использоваться в промышленной эксплуатации, только для тестирования!

# Чтение потока из файла дампа

При запуске утилиты необходимо указать следующие параметры:

- каталог, в котором располагаются файлы дампов
- порт, на котором будут прослушиваться входящие RTSP-соединения
- порт, на котором находился источник потока для дампа
- признак обработки отброшенных пакетов

Пример запуска:

```
java -Dcom.flashphoner.fms.AppHome=/usr/local/FlashphonerWebCallServer -cp
/usr/local/FlashphonerWebCallServer/lib/wcs-
core.jar:/usr/local/FlashphonerWebCallServer/lib/*
com.flashphoner.tools.rtsp.RtspPcapServer
/usr/local/FlashphonerWebCallServer/pcaps 3554 2554 true
```
Здесь

- $\left($ /usr/local/FlashphonerWebCallServer/pcaps каталог на сервере
- 3554 порт, на котором будет имитироваться IP-камера
- 2554 порт, на котором находился источник потока для дампа (реальная камера)
- **true** пропускать пакеты, отброшенные при сборе дампа

Если на этом же сервере запущен WCS, необходимо порт, на котором будет имитироваться IP-камера, не должен входить в диапазоны, используемые WCS.

Если указать порт источника 0

```
java -Dcom.flashphoner.fms.AppHome=/usr/local/FlashphonerWebCallServer -cp
/usr/local/FlashphonerWebCallServer/lib/wcs-
core.jar:/usr/local/FlashphonerWebCallServer/lib/*
com.flashphoner.tools.rtsp.RtspPcapServer
/usr/local/FlashphonerWebCallServer/pcaps 3554 0 true
```
то утилита автоматически попытается определить все RTSP источники во всех найденных дампах, и выведет их список на стандартное устройство вывода (см ниже).

Информация о работе утилиты выводится в стандартное устройство вывода. Например, если в каталоге /usr/local/FlashphonerWebCallServer/pcaps находится один файл log.pcap, содержащий один поток, будет выведено следующее:

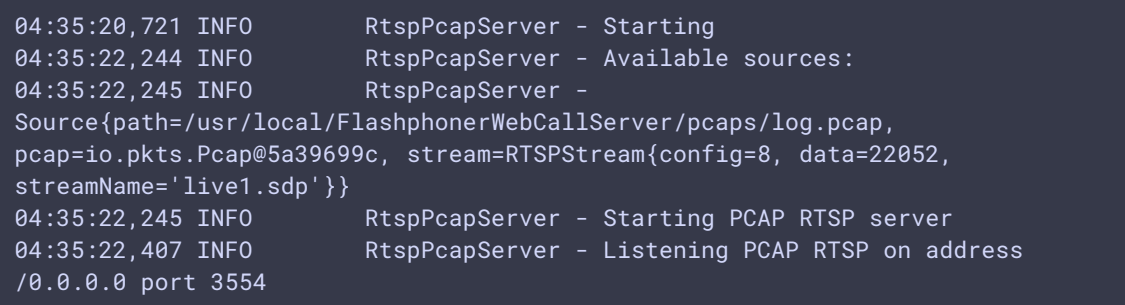

Имя RTSP потока, отдаваемого утилитой, будет присвоено в соответствии с именем потока в файле дампа, либо в соответствии с URI потока, закодированного в base 64.

В данном примере, получить поток можно по адресу

#### rtsp://hostname:3554/live1.sdp

здесь hostname - имя сервера, на котором запущена утилита.

Если в каталоге содержится несколько файлов дампов, потоки в них не должны иметь одинаковых имен, из нескольких таких потоков будет захвачен только один.

### Задание имени для потоков, захваченных из дампов

В сборке [5.2.1794](https://flashphoner.com/downloads/builds/WCS/5.2/FlashphonerWebCallServer-5.2.1794.tar.gz) добавлена настройка, позволяющая задать префикс имени потока, захваченного из дампа

rtsp\_pcap\_server\_custom\_stream\_name=source

К этому префиксу добавляется порядковый номер, начиная с 0. В этом случае потоки, захваченные из дампов командой

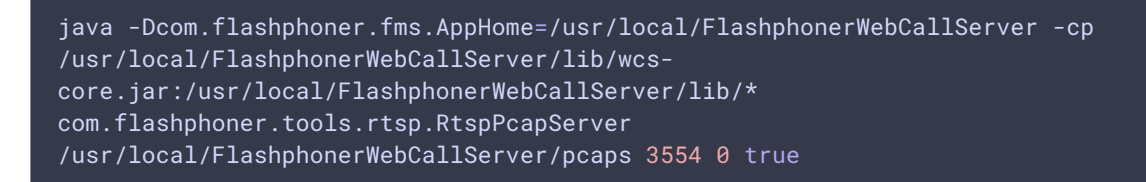

будут доступны по URL

rtsp://hostname:3554/source0 rtsp://hostname:3554/source1

здесь hostname - имя сервера, на котором запущена утилита.

### Тестирование перенаправления RTSP соединения

Для тестирования перенаправления RTSP соединения с использованием файла дампа, необходимо указать метод, при ответе на который будет возвращено 302 Moved Temporarily, при помощи следующего параметра в файле настроек flashphoner.properties

#### rtsp\_pcap\_server\_redirect\_method=OPTIONS

и адрес камеры, куда будет перенаправлено RTSP соединение, например

rtsp\_pcap\_server\_handler\_redirect\_url=rtsp://yourcamera:1935/live/sys3.stream

После этого необходимо запустить утилиту захвата RTSP потока из дампа и подключиться к этому потоку, как описано выше. При подключении будет произведено перенаправление на указанный адрес.

### Тестирование RTSP авторизации

В сборке 5.2.1002 добавлена возможность тестирования RTSP digest авторизации. Для этого необходимо указать дополнительный параметр при запуске утилиты:

```
java -Dcom.flashphoner.fms.AppHome=/usr/local/FlashphonerWebCallServer -cp
/usr/local/FlashphonerWebCallServer/lib/wcs-
core.jar:/usr/local/FlashphonerWebCallServer/lib/*
com.flashphoner.tools.rtsp.RtspPcapServer
```
/usr/local/FlashphonerWebCallServer/pcaps 3554 0 true 'login:password:SHA-256,MD5'

Здесь

- login имя пользователя
- $[password]$  пароль
- SHA-256,MD5 список алгоритмов авторизации

В этом случае все потоки, отдаваемые утилитой, нужно играть по URI

rtsp://login:password@hostname:3554/streamName